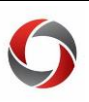

## Non-Travel Expense Reports

### *Creating a Non-Travel Expense Report*

This document provides a quick look at how to create a Non-Travel Expense Report. If you wish to receive reimbursement for any non-travel expenses, you will need to create and submit an expense report in the UGA Financial Management System.

#### **General Guidance**

#### **FIRST TIME SIGNING ON?**

New faculty and staff will need to set User Defaults in the [UGA Financial Management System.](https://financials.onesource.uga.edu/) Access the [Managing User Default](https://training.onesource.uga.edu/UPK_Training/OneSourceOL/Publishing%20Content/PlayerPackage/index.html?Guid=e7eda980-45d6-43c3-98fe-0e186aa6b99a&bypasstoc=0) tutorial in the [OneSource Training Library](https://training.onesource.uga.edu/UPK_Training/OneSourceOL/Publishing%20Content/PlayerPackage/index.html?Guid=68de8e78-5c5f-4dd7-88fa-c20b332699ca&bypasstoc=0) for more info.

- A copy of the receipt must be available on your desktop or work device for uploading into the report. PDF is the preferred format.
- The accounting tag/SpeedType for your funding source will also be needed. The information may have been supplied by your department or alternately, you may type in a full chartstring, including the Budget Reference for the current fiscal year**.**
- You may assign a "delegate," such as a business manager in your department, to help you complete your expense report; however, you must submit your own expense report to certify the expenses are your own. For more on delegation, please see the OneSource Training Library [\(training.onesource.uga.edu\)](https://training.onesource.uga.edu/UPK_Training/OneSourceOL/Publishing%20Content/PlayerPackage/index.html?Guid=116b37b4-323d-44e0-be72-ef99688debb0&bypasstoc=0) under Financials Topics > [Travel and Expense.](https://training.onesource.uga.edu/UPK_Training/OneSourceOL/Publishing%20Content/PlayerPackage/index.html?Guid=68de8e78-5c5f-4dd7-88fa-c20b332699ca&bypasstoc=0)
- Access training tutorials, policy, and other information in the OneSource Training Library under Financials Topics > Travel and Expense > [All TE Tutorials.](https://training.onesource.uga.edu/UPK_Training/OneSourceOL/Publishing%20Content/PlayerPackage/index.html?Guid=116b37b4-323d-44e0-be72-ef99688debb0&bypasstoc=0)

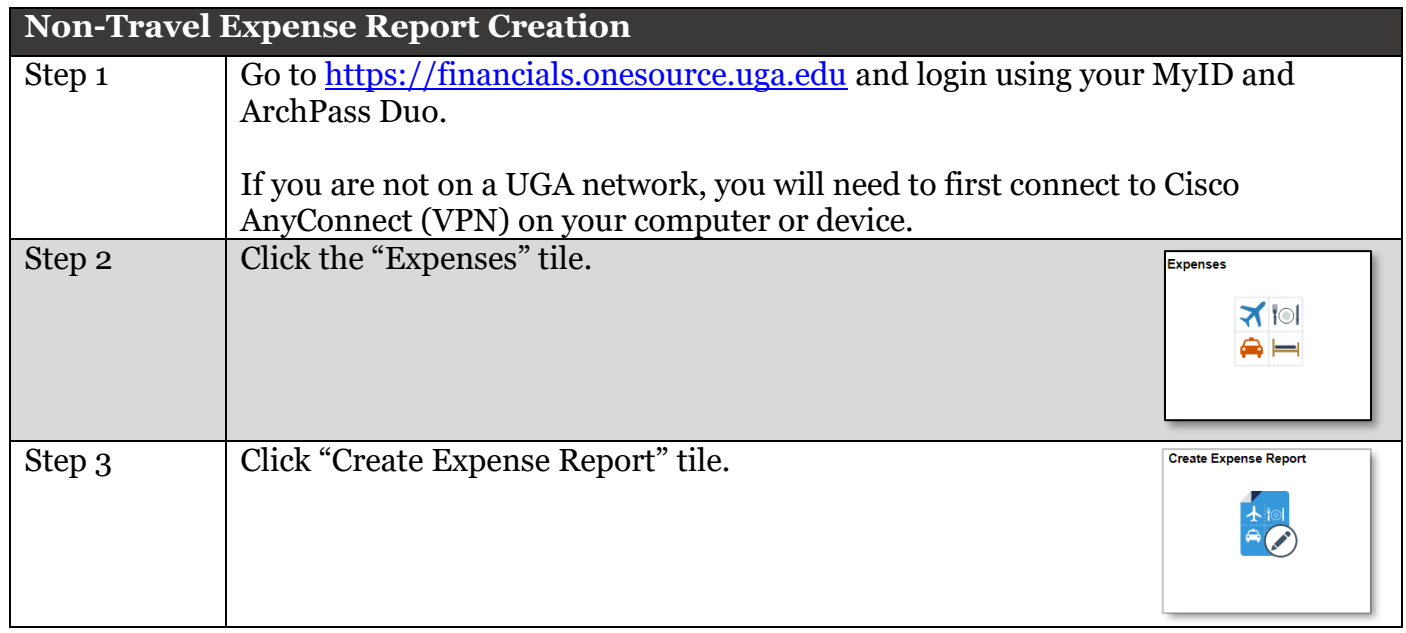

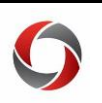

# Non-Travel Expense Reports

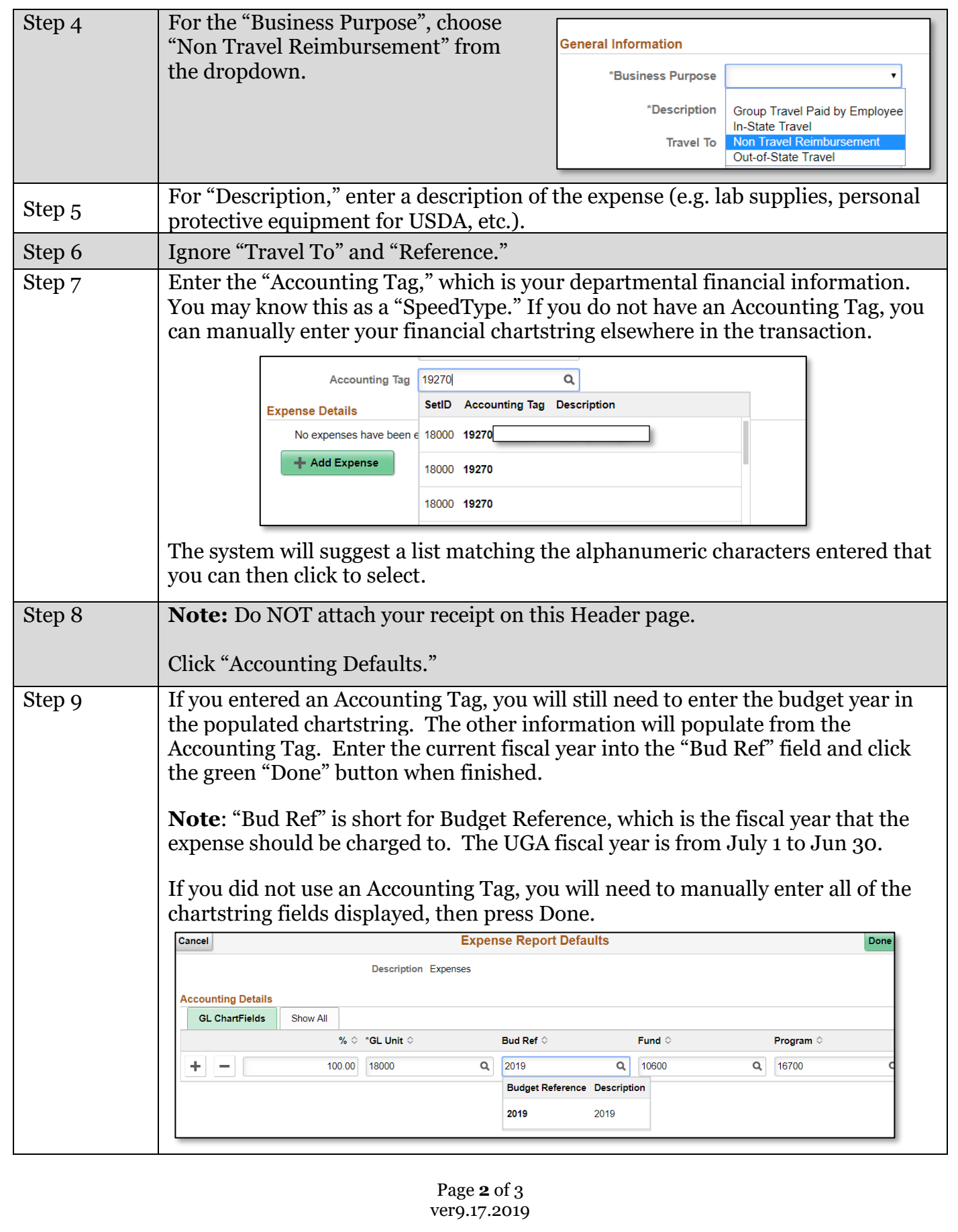

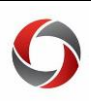

# Non-Travel Expense Reports

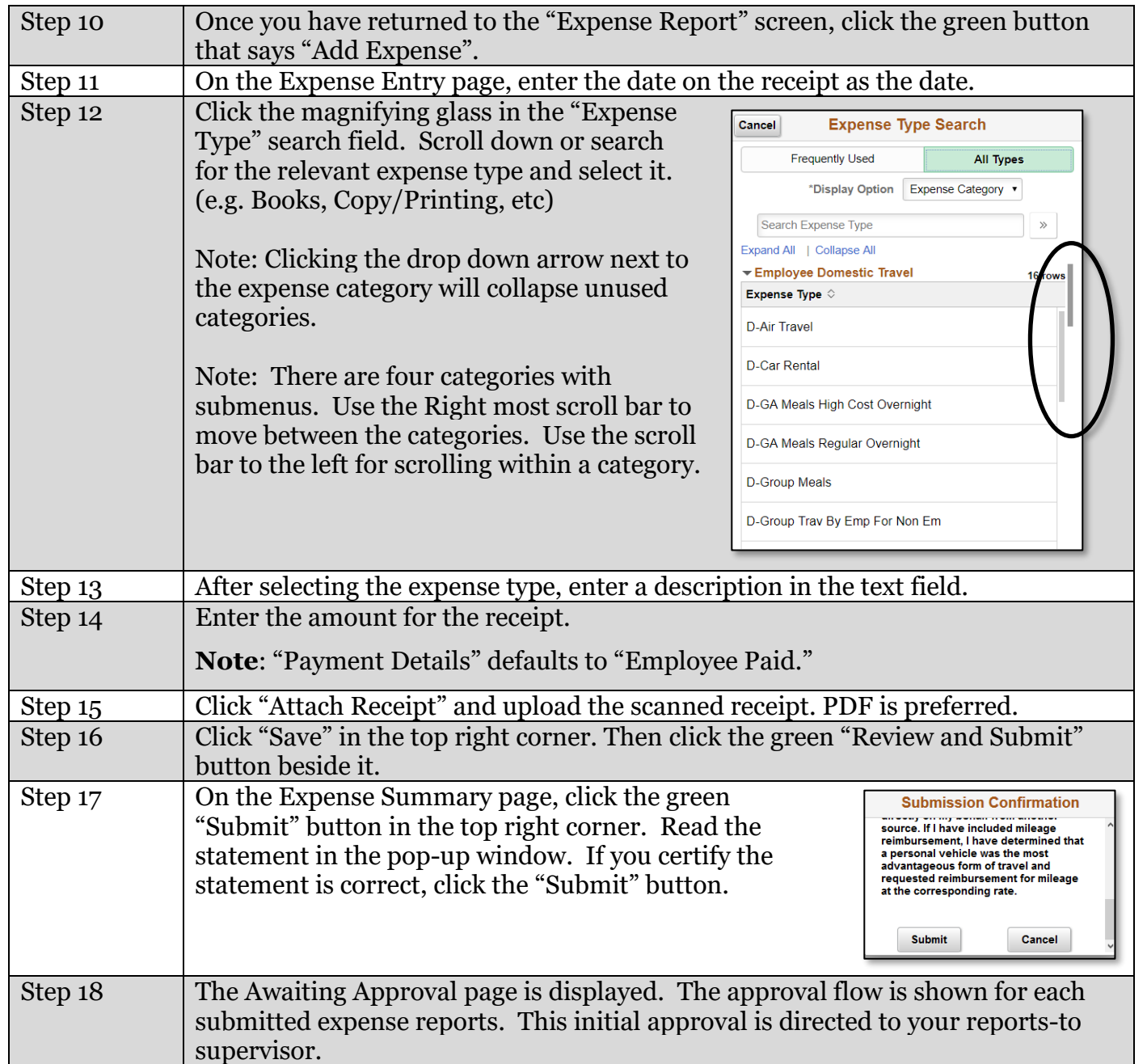

#### **Additional Information**

- A full tutorial [\(Creating an Expense Report for a Non-Travel Expense\)](https://training.onesource.uga.edu/UPK_Training/OneSourceOL/Publishing%20Content/PlayerPackage/index.html?Guid=2201d98d-48b2-4439-b98e-3db7979e76f6) is available in the OneSource Training Library [\(training.onesource.uga.edu\)](https://training.onesource.uga.edu/UPK_Training/OneSourceOL/Publishing%20Content/PlayerPackage/data/tpc/48eb2332-e8ad-4533-ae8d-a9775425ae90/Parts/Simpler%20Data%20App%20Descriptions.pdf) under Financials Topics > Travel and Expense > All TE Tutorials.
- If you have questions, please contact the OneSource Service Desk at **onesource@uga.edu** or 706-542-0202 (option 2).